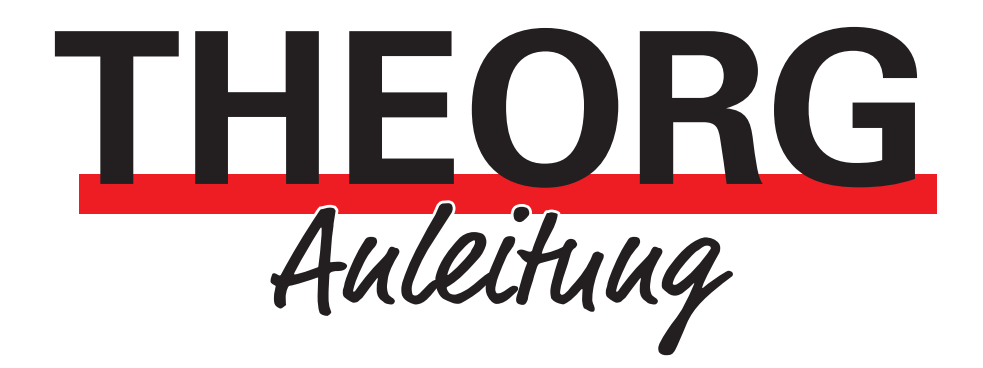

# Kassenschublade Komfort

Inbetriebnahme

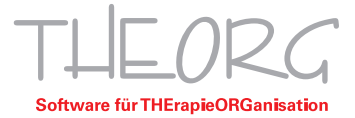

# **1. Lieferumfang**

- Stabiles Metallgehäuse mit Gummifüßen und kugelgelagerter, geräuscharmer Schublade mit 8 Münz- und 5 Scheinfächern. Der Geldeinsatz kann aus der Schublade entnommen werden.
- Schublade mit "RJ-11" Stecker
- *• optional:* USB-Adapter mit Steckernetzteil für die Stromversorgung
- 2 Schlüssel
- Gerätemaße mit Gummifüßchen (Breite x Höhe x Tiefe in mm): ca. 446 x 107 x 410
- Gewicht ca. 13 kg

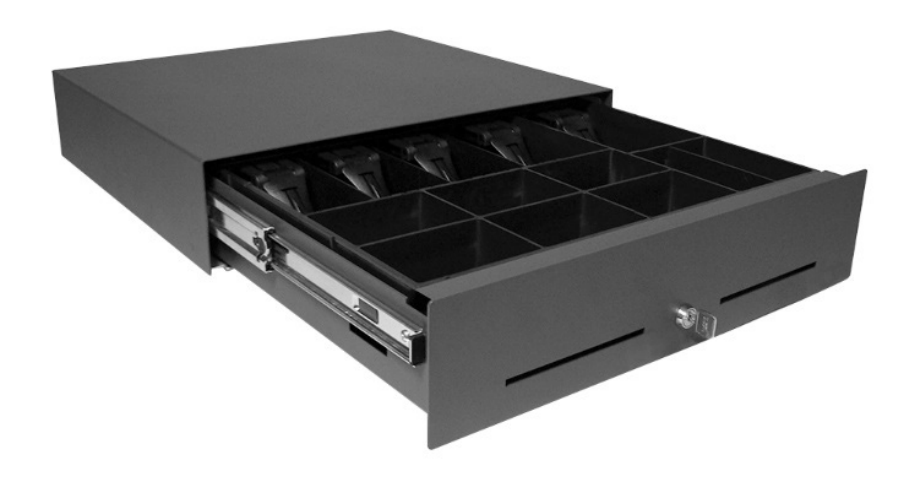

## **2. Anschließen der Kassenschublade**

- Stellen Sie die Schublade auf den Tisch (z. B. unter Monitor oder Drucker) oder benutzen Sie die als Sonderzubehör erhältliche Untertischhalterung.
- Beenden Sie alle laufenden Programme am PC.
- Machen Sie sich mit der Netzwerkstruktur von THEORG vertraut: Unter {Systeminfos} finden Sie diese Info unter Betriebssystem bei dem Punkt "Netzwerk".

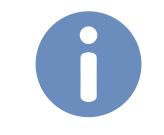

Hinweis: Falls Sie eine "Terminal-Server-Umgebung" haben, beachten Sie die Hinweise für eine "**RDP**"-Umgebung in dieser Anleitung.

#### 2.1 Anschluss über die USB-Schnittstelle (empfohlen)

- Stecken Sie den Stecker des Kabels der Kassenlade in die zugehörige Buchse des kleinen beigen Adapters. Schließen Sie dann das USB-Kabel des Adapters an eine freie USB-Schnittstelle des PCs an.
- Starten Sie die "USB2SER.exe" aus "[LW]:\THEORG\SUPPORT\Treiber". Bei einer **RDP**-Umgebung kopieren Sie die "USB2SER.exe" auf Ihren lokalen PC, an dem die Kassenschublade angeschlossen ist, und führen Sie diese aus.
- Folgen Sie dem Installationsassistenten. Die Installation ist erfolgreich, wenn folgende Meldung erscheint:

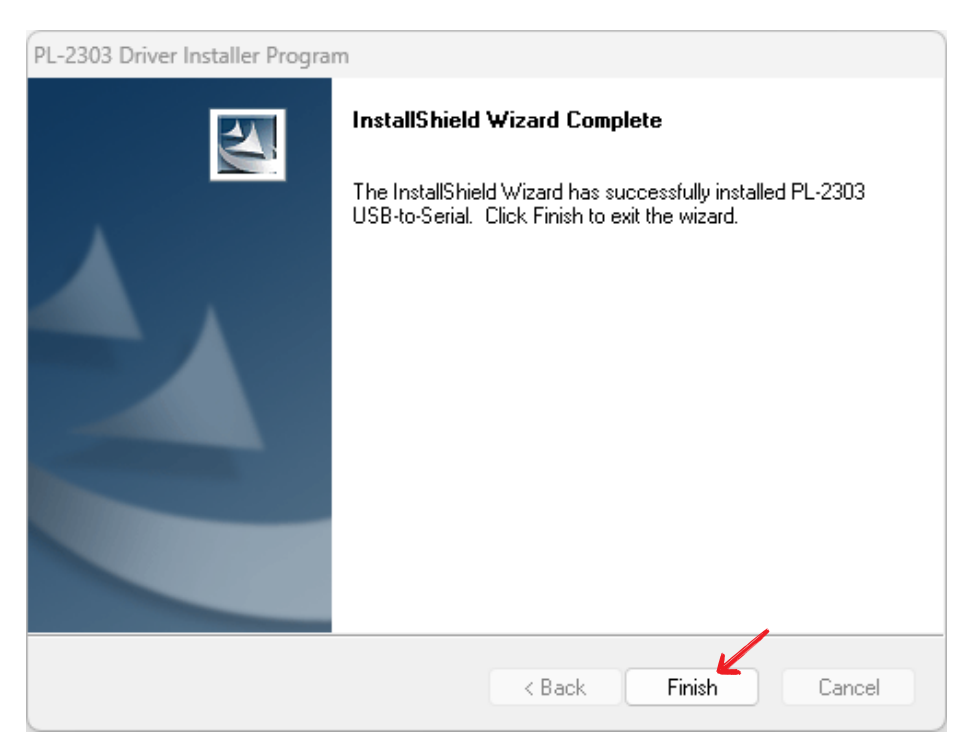

Klicken Sie nun auf <Finish>.

#### 2.2 Anschluss über die serielle Schnittstelle

- Schließen Sie das Kabel der Kassenschublade an den kleinen beigen Adapter und den Stecker des dort abgehenden Kabels an eine freie serielle Schnittstelle (sogenannter COM-Port) Ihres PCs. Dieser Stecker hat hinten eine Buchse, in die der Stecker des Steckernetzteils eingesteckt wird. Wenn Ihr PC nur eine 25-polige serielle Schnittstelle hat, können Sie bei uns einen passenden Adapter anfordern.
- Stecken Sie das Steckernetzteil ein.

#### 2.3 Anschluss direkt an einen Beleg-/Bondrucker

• Alternativ ist der direkte Anschluss an einen Beleg-/Bondrucker mit Kassenschubladen-Schnittstelle möglich. Bei Interesse an einem Bondrucker sprechen Sie uns bitte an.

### **3. Konfiguration der Kassenschublade in THEORG**

Im Menüpunkt {Einstellungen} {Optionen} und {Geräte} wählen Sie die Lasche {Sonstige}.

Markieren Sie die zutreffende Anschlussart Ihrer Kassenschublade:

• USB- und serieller Anschluss: Markieren Sie die Option <Kassenschublade an seriellem Anschluss> und wählen Sie den ggf. virtuellen COM-Port aus, an dem Sie die Kassenschublade angeschlossen haben (in der Regel COM 3).

Sollte das Öffnen der Kassenschublade in THEORG damit nicht funktionieren, rufen Sie unter Windows "Start den Geräte-Manager" auf. In der Rubrik "Anschlüsse (COM und LPT)" sehen Sie die verfügbaren COM-Ports. Hier steht auch der neu installierte Eintrag "PROMAG USB 232/422/485" bzw. "Prolific USB-to-Seriell-Bridge" und dahinter in Klammern der dafür reservierte COM-Port. Gehen Sie nun zurück zu THEORG und stellen Sie wie oben beschrieben diesen COM-Port für die Kassenschublade ein.

Bei einer RDP-Umgebung öffnen Sie die Eingabeaufforderung und geben Sie dort "change port" ein. Hier sind alle COM-Ports aufgelistet. Der gesuchte COM-Port sollte ungefähr so heißen: "COMX = \Device\RdpDrPort\;COMX:X\tsclient\COMX"

Gehen Sie nun zurück zu THEORG und stellen Sie wie oben beschrieben diesen COM-Port für die Kassenschublade ein.

Anschluss an Bondrucker: Wählen Sie dazu als Druckertyp "Belegdrucker" aus

### **4. Benutzung der Kassenschublade**

Die Schublade ist geschlossen und öffnet sich automatisch bei jedem Vorgang mit Bargeldbewegung, z. B. bei Barverkauf oder Zuzahlung.

Bei Bedarf kann die Schublade auch manuell mit einem Schlüssel geöffnet werden. Umgekehrt ist es möglich, die Schublade über das Schloss zu verriegeln. In diesem Fall kann die Schublade weder vom Programm noch auf andere Weise geöffnet werden.

### **5. Vorteile der Kassenschublade**

Allgemein hat eine Kassenschublade gegenüber einer Handkasse viele Vorteile:

- Ihre Barkasse ist besser gegen Diebstahl geschützt, da sie größer und somit nicht so leicht mitzunehmen ist.
- Unbefugte haben keine Zugriffsmöglichkeit. Für das Personal ist die Kasse dagegen bei Zahlungsvorgängen sofort, ohne Auf- und Abschließen, zugänglich.
- Sie haben mehr Übersicht beim Kassiervorgang, da das Wechselgeld durch die Einteilung in Fächer übersichtlich sortiert ist. Zusätzlich gibt es ein Fach für Hartgeldrollen und Schecks.

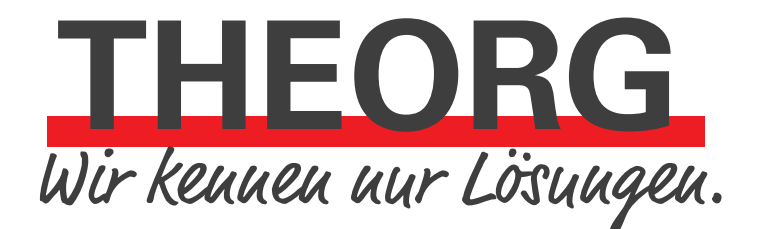

**SOVDWAER Gesellschaft für EDV-Lösungen mbH**

Franckstraße 5 71636 Ludwigsburg Telefon 0 71 41 / 9 37 33 - 0 Telefax 0 71 41 / 9 37 33 - 99 info@sovdwaer.de www.sovdwaer.de